## **Your destination for Education Unlimited**

**How to register to a webinar?**

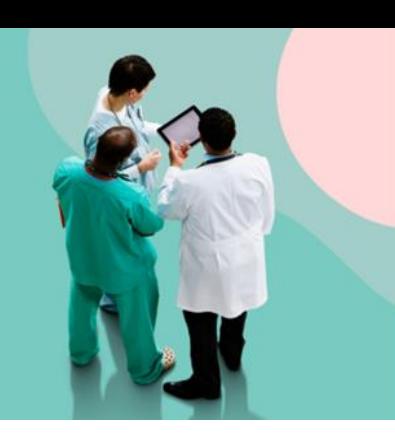

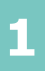

**1 Go to the webinar registration page.**

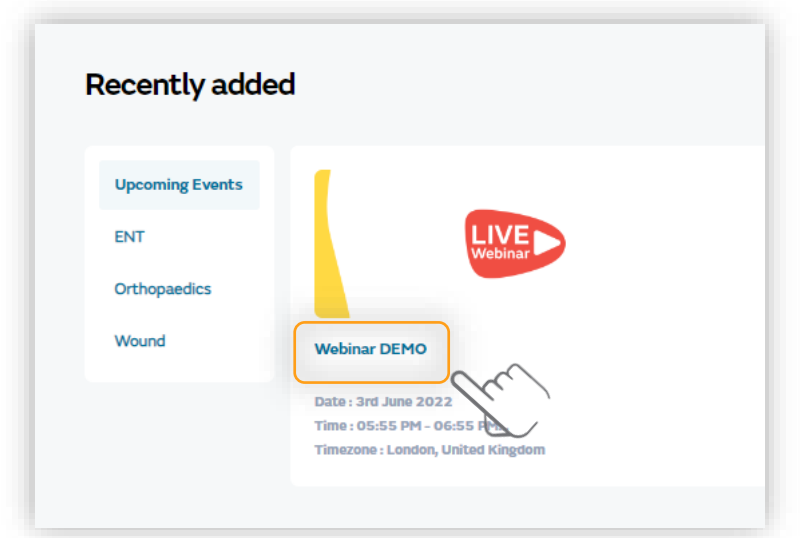

On **[Education Unlimited](https://educationunlimited.smith-nephew.com/)**, go to the "Upcoming Events" section and click on the related webinar card.

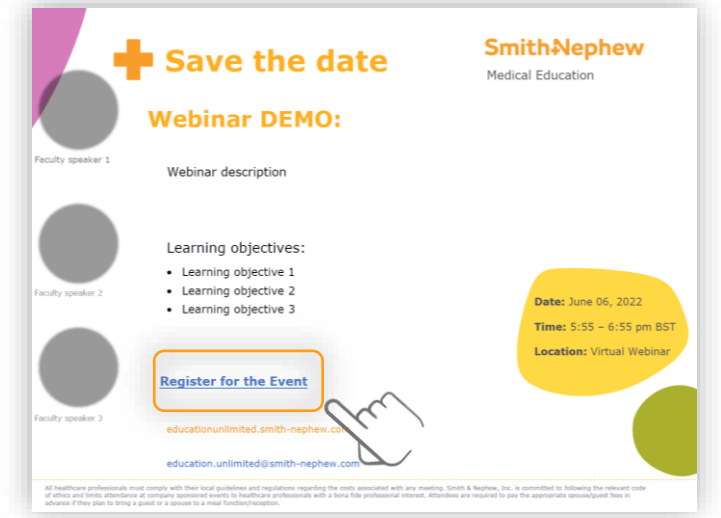

Otherwise, click on the registration link provided in the Email invitation, flyer or Social Media.

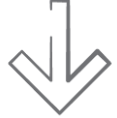

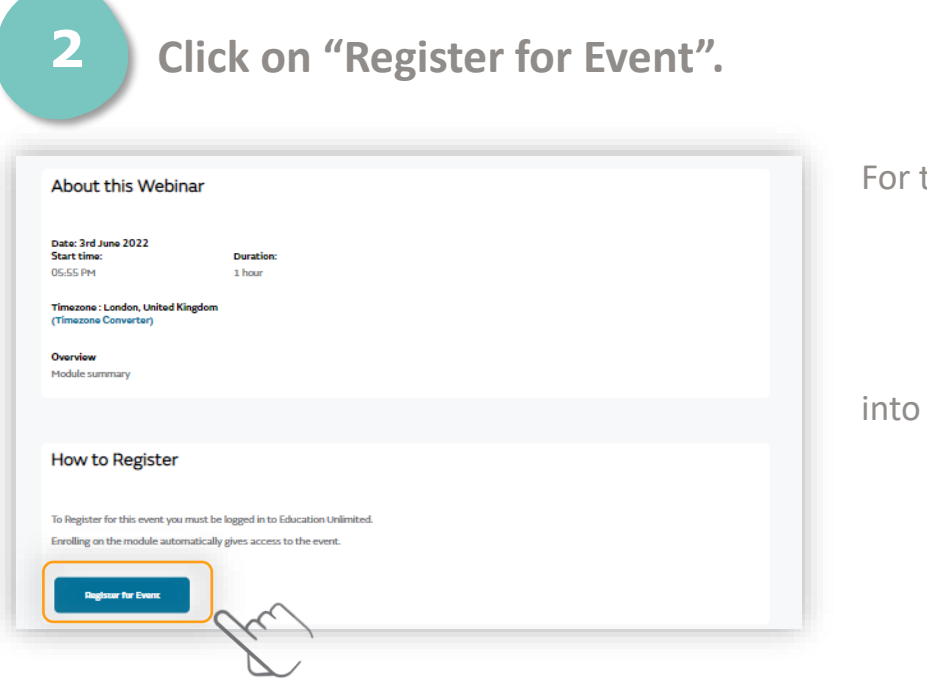

For this step, you will have to:

- **Login**; or
- Create a user account, if you do not have one

## into **[Education Unlimited](https://educationunlimited.smith-nephew.com/)**.

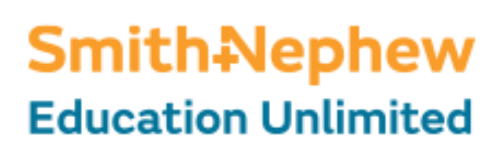

## **Your destination for Education Unlimited**

**How to register to a webinar?**

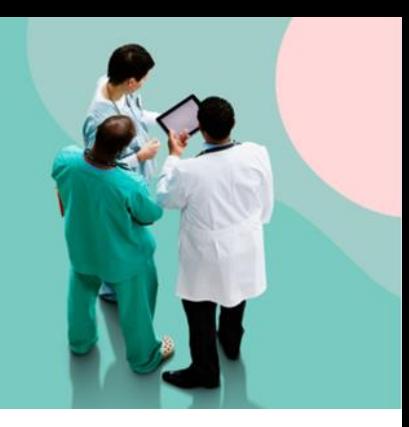

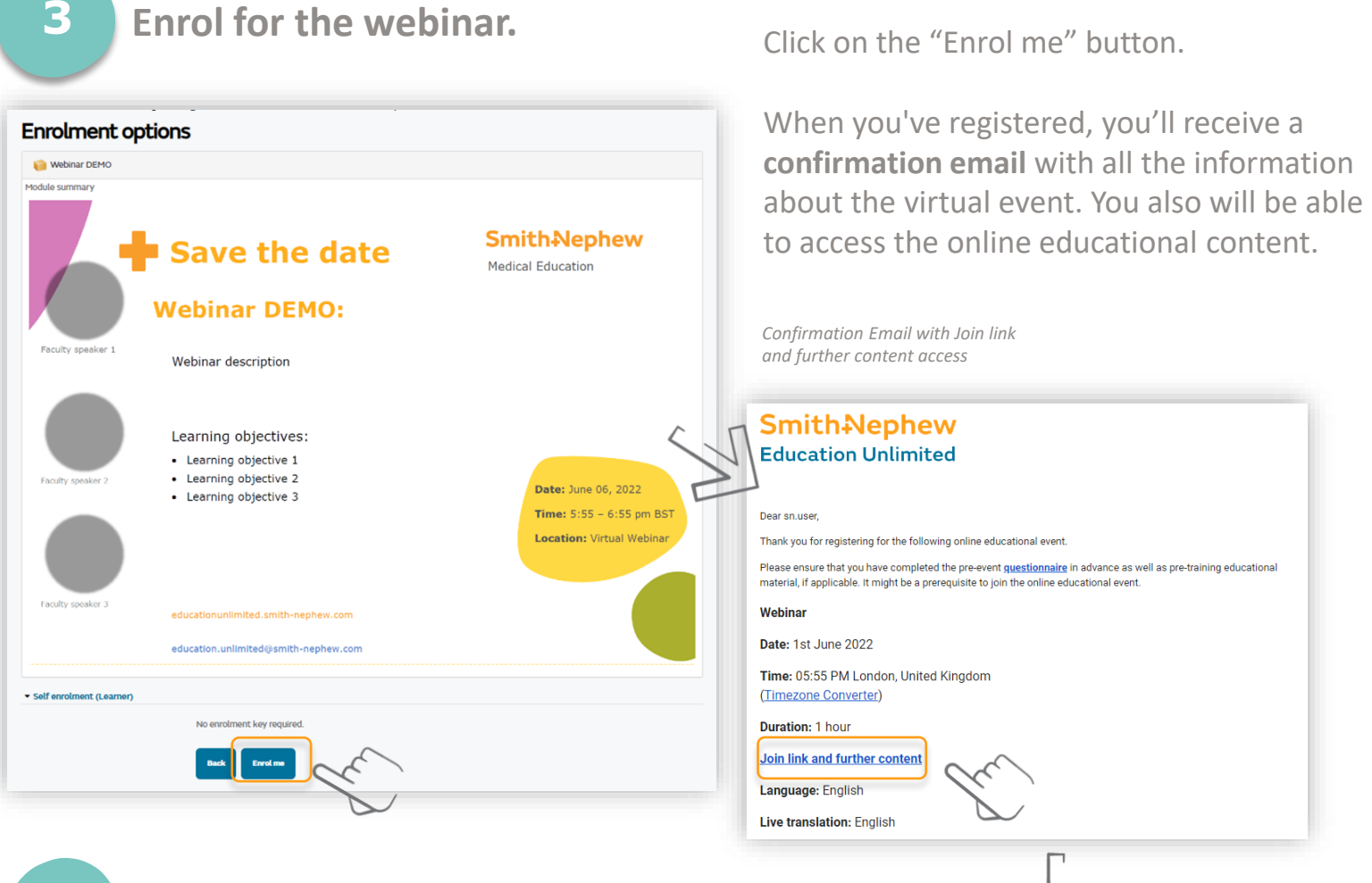

**4**

**6**

**Complete the pre-event questionnaire.**

Complete the pre-event questionnaire in advance as well as pre-training educational material, if any.

It might be a prerequisite to join the online educational event.

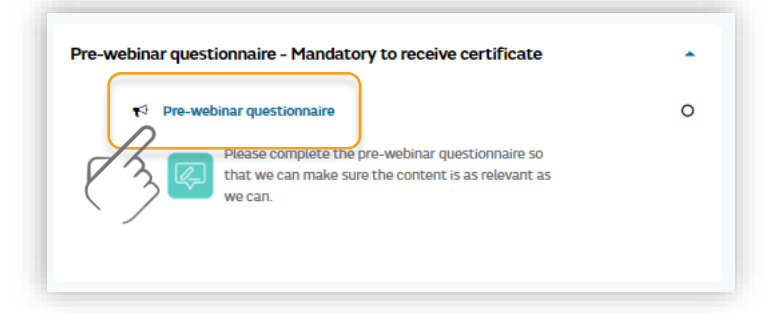

## **Smith-Nephew Education Unlimited**